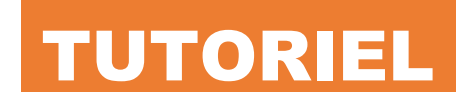

## sur Debian 12 Installer SQUID

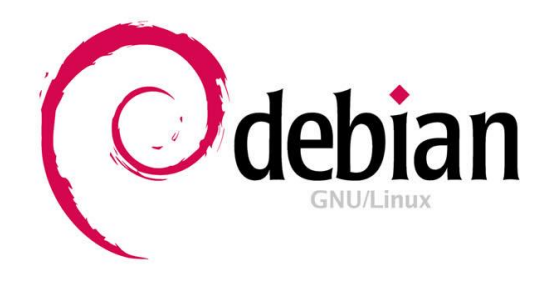

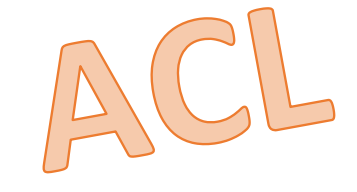

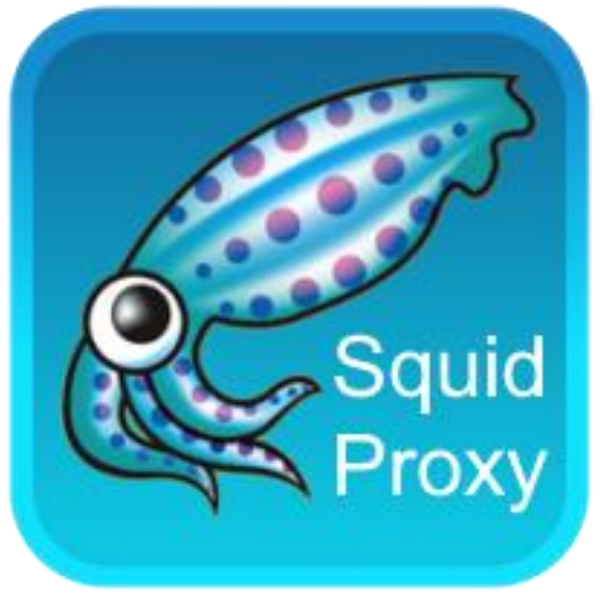

# SOMMAIRE

- **1. Qu'est-ce que Squid ?**
- **2. Installation de Squid 5.7.2 (version stable) sur Debian 12.5**
- **3. Mise en œuvre et configuration de Squid (fichier "squid.conf")**
- **4. Configuration du proxy dans le navigateur client**
- **5. Blocage de sites et de domaines avec des "ACL"**
- **6. Blocage d'extensions de fichiers**
- **7. Blocage de sites avec des mots-clés**
- **8. Restreindre l'accès à Internet**

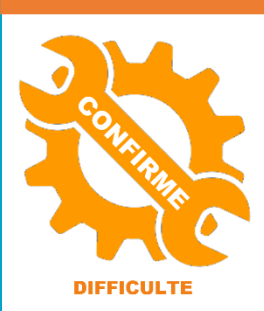

© tutos-info.fr - 04/2024

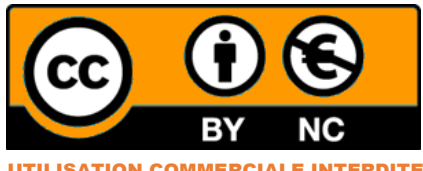

UTILISATION COMMERCIALE INTERDITE

#### **1 – QU'EST-CE QUE SQUID ?**

Un serveur Squid est un serveur mandataire ("proxy") et un mandataire inverse ("reverse-proxy") conçu pour relayer les protocoles FTP, HTTP, Gopher, et HTTPS. Contrairement aux serveurs proxy classiques, un serveur Squid gère toutes les requêtes en un seul processus d'entrée/sortie asynchrone.

La dernière **version stable** en date et utilisée dans ce tutoriel est la version 5.7.2. La réalisation de ce tutoriel suppose que vous disposez d'une machine Debian fonctionnelle avec les accès "root" ou un utilisateur "sudo" (version 12.5 pour ce tutoriel).

Squid fait office de serveur "proxy-cache", c'est-à-dire, qu'il stocke les données fréquemment consultées sur les pages web (notamment les images) sur un serveur cache du réseau local pour éviter de les télécharger à chaque connexion.

De même, il peut mettre en mémoire cache les requêtes DNS. Il permet ainsi de réduire et d'optimiser l'usage de la bande passante vers Internet et du réseau en général, d'ouvrir Internet aux machines situées derrière un pare feu, de restreindre les ressources web utilisables, de contrôler l'utilisation du web par les utilisateurs.

Squid est un "daemon", il tourne donc en tâche de fond. Il écoute en permanence un port ; d'origine, **le port par défaut de Squid est le 3128**. Squid cache les pages visitées, ce qui permet de les charger plus vite lors d'une nouvelle visite car les images ne sont pas rechargées depuis internet mais depuis le serveur (en local). Lorsqu'une page est demandée, Squid vérifie si les informations de la page sont plus récentes que celles qu'il possède en cache. Si c'est le cas, il met à jour son cache et envoie les informations à l'utilisateur.

#### **2 – INSTALLATION DE SQUID SUR DEBIAN 12**

L'installation du proxy Squid sur Debian 12 est assez simple.

#### *Dans ce tutoriel, nous travaillons en "root" pour simplifier les commandes mais il est recommandé d'utiliser un utilisateur "sudo" de votre système*.

On commence par mettre à jour les paquets de notre machine Debian 12.5 avec les commandes suivantes :

#### *apt update apt upgrade -y*

Le proxy Squid peut être installé directement à partir des dépôts officiels de Debian 12 avec la commande suivante (à faire précéder de "sudo" si vous n'avez pas les accès "root") :

#### *apt install squid -y*

#### **3 – MISE EN ŒUVRE ET CONFIGURATION DE SQUID SUR DEBIAN 12**

Une fois les paquets Squid installés, il convient de configurer le proxy afin de le mettre en œuvre. Pour cela, plusieurs étapes sont nécessaires. Les fichiers nécessaires au bon fonctionnement du proxy Squid se trouvent à l'emplacement suivant : **"/etc/squid".**

Le fichier "**squid.conf**" est le fichier qui permet de configurer le serveur proxy :

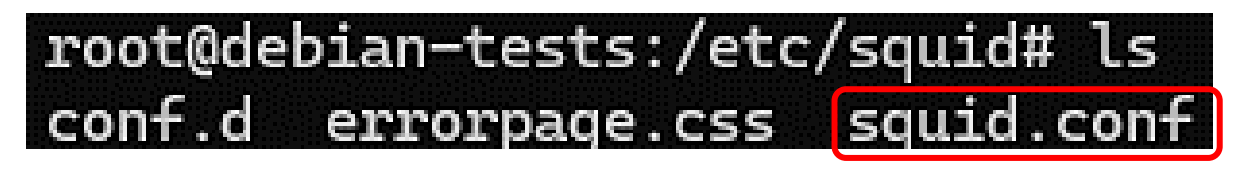

#### **1 ère étape : copie du fichier "squid.conf" (pour sauvegarder le fichier d'origine)**

On commence par copier le fichier d'origine en modifiant l'extension afin de le conserver. Ainsi, en cas de problème, il sera simple de reprendre la configuration par défaut. Pour cela, exécutez la commande suivante :

#### *cp /etc/squid/squid.conf squid.conf.backup*

On créé ensuite, dans **"/etc/squid"**, un fichier "**squid.conf**" avec la commande suivante :

#### *nano /etc/squid/squid.conf*

On colle, dans ce fichier vide, les lignes essentielles suivantes (ces lignes correspondent aux directives par défaut nécessaires au bon fonctionnement du proxy) :

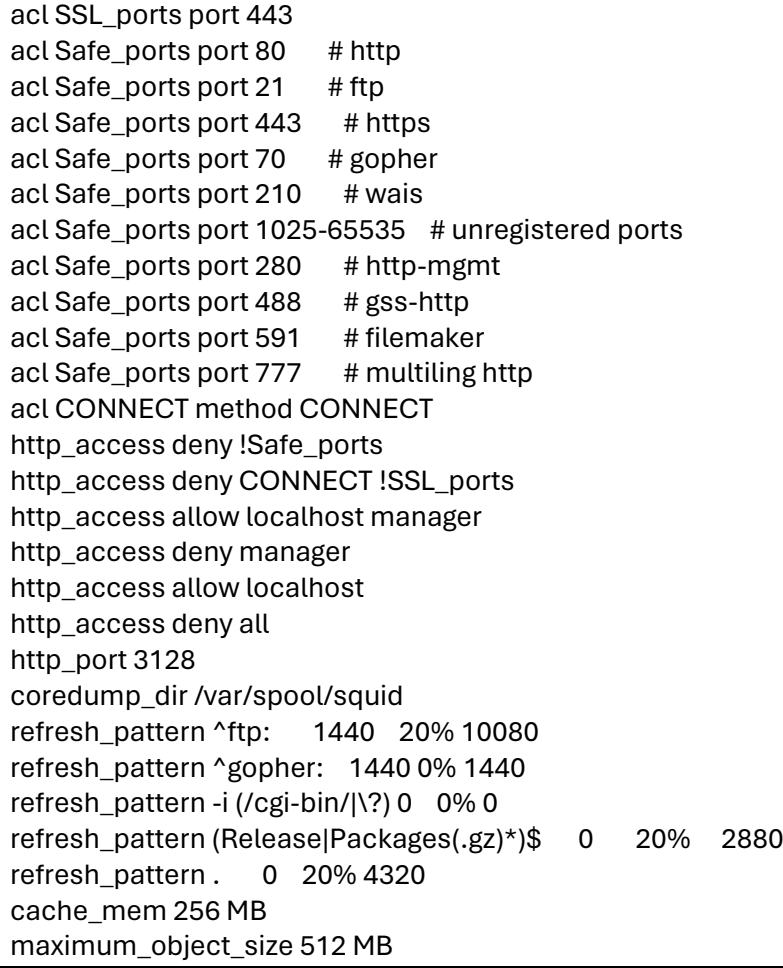

#### **2 ème étape : explication des directives contenues dans le fichier "squid.conf"**

Squid utilise les **listes de contrôle d'accès** (**ACL**) pour contrôler qui peut accéder à quelle ressource et effectuer quelle opération. **Par défaut, personne ne peut accéder au proxy HTTP, à l'exception de localhost**.

Le fichier d'origine comporte plus de 7 900 lignes (avec les commentaires) ! Le fichier "squid.conf" que vous avez créé précédemment est nettoyé et débarrassé des commentaires et se présente avec les lignes de configurations utiles par défaut.

Toutes ces lignes correspondent à des directives dont la signification est expliquée page suivante.

La directive "**http\_port**" indique l'adresse et le port sur lesquels écoute Squid. Par défaut, **Squid écoute sur toutes les interfaces réseau en utilisant le port 3128**. Vous pouvez configurer plusieurs directives "http\_port" pour que Squid écoute sur plusieurs adresses ou ports.

La directive "**coredump\_dir**" indique le répertoire dans lequel Squid peut écrire des fichiers "core" qui sont des fichiers d'erreur.

Les directives "**refresh\_pattern**" précisent les règles qui établissent si un fichier est "frais" ou "périmé". Un fichier "périmé" est supprimé du cache. Vous pouvez laisser les règles par défaut.

**Les directives les plus importantes à connaître sont "acl" et "http\_access"**.

**ACL** signifie **A**ccess **C**ontrol **L**ist. Les ACL sont donc des **critères de contrôle d'accès qui seront ensuite utilisés par la directive "http\_access"** pour autoriser ou interdire les connexions HTTP en fonction de ces critères.

Explication de la syntaxe d'une directive de type "**acl**" :

**acl Safe\_ports port 80**

- **le 2ème champ représente le nom de l'ACL**. Plusieurs directives ACL avec le même nom vont cumuler les critères de chaque directive.
- **le 3ème champ indique le type d'ACL**. Il existe de nombreux types, mais les plus importants sont "**src**" (source), "**dst**" (destination), "**port**" (numéro du port) et "**time**" (temps).
- **le 4ème champ indique la valeur de l'ACL**. En fonction du type, cette valeur pourra être l'adresse d'un réseau, d'un port, etc.

Dans la configuration par défaut, vous pouvez voir qu'une **ACL "Safe\_ports"** est définie. **Elle regroupe un ensemble de ports TCP courants et considérés comme sûrs**, auxquels vous pourrez donner accès à vos utilisateurs.

#### **http\_access deny !Safe\_ports**

La directive "**http\_access**" est suivie de "**allow**" ou "**deny**" pour **autoriser ("allow")** ou **interdire ("deny") l'accès au proxy-cache**.

**Le dernier champ est le nom de l'ACL qui va être évaluée pour autoriser ou interdire l'accès**. Le nom de l'ACL peut être précédé d'un **"!"** qui pourrait être assimilé au mot "sauf".

Par exemple, la directive "http\_access deny !Safe\_ports" signifie "Accès interdit à tous les ports sauf les ports définis dans l'ACL Safe\_ports".

Les directives "http\_access" sont lues dans l'ordre et sont exécutées dès qu'une règle correspond. Il est donc recommandé de toujours terminer par la directive "http\_access deny all" pour interdire l'accès si aucune autre règle ne correspond.

Pour terminer, dans les règles par défaut, vous pouvez voir les règles suivantes :

"**http\_access allow localhost manager**" et "**http\_access deny manager**" qui n'autorisent l'accès à une interface de gestion du cache qu'en local. Squid est fourni avec un "Cache Manager, qui est une interface web de gestion du cache (nous verrons cela plus tard).

#### **3 ème étape : modification du fichier "squid.conf" pour l'adapter à notre infrastructure réseau**

On va maintenant ajouter des directives au fichier "squid.conf" afin de l'adapter à notre infrastructure réseau et à notre politique de sécurité. Pour cela, on édite le fichier "squid.conf" dans lequel on avait copié les directives essentielles et on lui ajoute les directives qui suivent :

a) On restreint l'accès à Squid en indiquant l'IP du serveur Squid et on indique le port d'écoute :

#### **http\_port 192.168.100.108:3128** *# attention, adaptez l'adresse IP en fonction de votre configuration !*

Ici, nous avons laissé le port d'écoute par défaut de Squid mais vous pouvez le modifier (souvent, le port "8080" est utilisé pour le proxy).

b) Autorisation du réseau "LAN" à utiliser le proxy :

#### **acl networklan src 192.168.100.0/24** *# attention, adaptez l'adresse à votre réseau local LAN !*

#### c) Permettre l'accès Internet à mon réseau LAN :

#### **http\_access allow networklan**

Nous devons obtenir ceci avec les 3 modifications :

acl SSL\_ports port 443 acl Safe\_ports port 80 # http acl Safe\_ports port 21 # ftp acl Safe\_ports port  $443$  # https acl Safe ports port 70 # gopher acl Safe\_ports port 210 # wais acl Safe\_ports port 1025-65535 # unregistered ports acl Safe\_ports port 280 # http-mgmt acl Safe\_ports port 488 # gss-http acl Safe ports port 591 # filemaker acl Safe ports port  $777$  # multiling http acl CONNECT method CONNECT **acl networklan src 192.168.100.0/24**  http\_access deny !Safe\_ports http\_access deny CONNECT !SSL\_ports http\_access allow localhost manager http\_access deny manager http\_access allow localhost **http\_access allow networklan** http\_access deny all **http\_port 192.168.100.108:3128**  coredump\_dir /var/spool/squid refresh\_pattern ^ftp: 1440 20% 10080 refresh\_pattern ^gopher: 1440 0% 1440 refresh pattern -i (/cgi-bin/|\?) 0 0% 0 refresh\_pattern (Release|Packages(.gz)\*)\$ 0 20% 2880 refresh pattern . 0 20% 4320 cache\_mem 256 MB maximum\_object\_size 512 MB

a) Activation du service au démarrage de la machine Debian (serveur Squid) :

#### **systemctl enable squid**

b) Démarrage du service Squid :

#### **systemctl start squid**

c) Arrêt du service Squid (en cas de modifications du fichier de configuration) :

#### **systemctl stop squid**

d) Redémarrage du service Squid (en cas de modification du fichier de configuration) :

#### **systemctl restart squid**

e) Vérification du statut du service Squid :

#### **systemctl status squid**

#### **4 – CONFIGURATION MANUELLE DU PROXY DANS LE NAVIGATEUR D'UNE MACHINE CLIENTE**

Le serveur proxy étant configuré et démarré, nous allons maintenant tester son fonctionnement depuis une machine cliente du réseau local autorisé. **Nous allons, dans un premier temps, configurer le proxy dans le navigateur de la machine cliente** (nous utiliserons Firefox dans ce tutoriel).

Ouvrez le navigateur (Firefox ici) et effectuez les manipulations suivantes :

- ≡ • Cliquez, en haut à droite, sur l'icône "**Paramètres**"
- **හි** Général • Dans le volet de gauche, cliquez sur "**Général**"
- Dans le bas de la fenêtre, cliquez le bouton "**Paramètres**" de la rubrique "**Paramètres réseau**" :

## Paramètres réseau

Configurer la façon dont Firefox se connecte à Internet.

En savoir plus

Paramètres...

• Cliquez "**Configuration manuelle du proxy**" et indiquez les paramètres de votre serveur Squid :

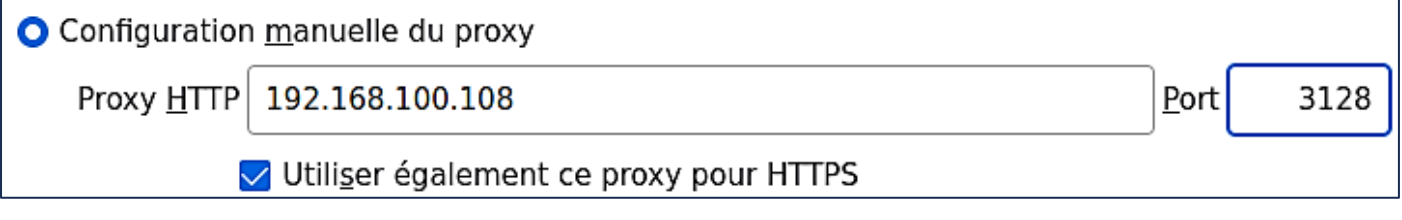

• Cliquez le bouton "**Ok**"

Le serveur proxy Squid peut bloquer l'accès à certains sites ou domaines en fonction de votre politique de navigation sur le web au sein de votre organisation.

Pour information les "logs" du proxy Squid sont enregistrés dans le fichier "**access.log**" à l'emplacement :

#### **/var/log/squid/access.log**

Avec la commande "**tail /var/log/squid/acces.log**", on voit, par exemple, que la machine de notre réseau LAN avec l'IP 192.168.100.109 s'est connectée au site web Youtube :

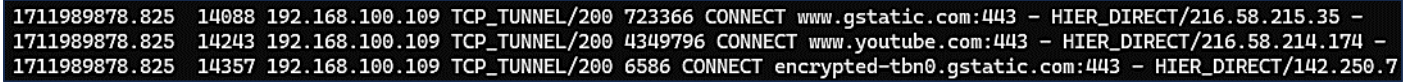

Il est possible de voir les logs en temps réel avec la commande suivante :

#### **tail -f /var/log/squid/access/log**

**Nous souhaitons bloquer l'accès à Youtube et Facebook** au sein du réseau LAN. Pour cela, il existe plusieurs manières de procéder. Nous allons présenter une 1ère méthode avec inscription de nouvelles ACL directement dans le fichier de configuration de Squid.

#### **a) Ajout d'ACL de blocage dans le fichier de configuration "squid.conf" :**

#### **nano /etc/squid/squid.conf**

Voici les modifications à apporter pour bloquer Youtube et Facebook :

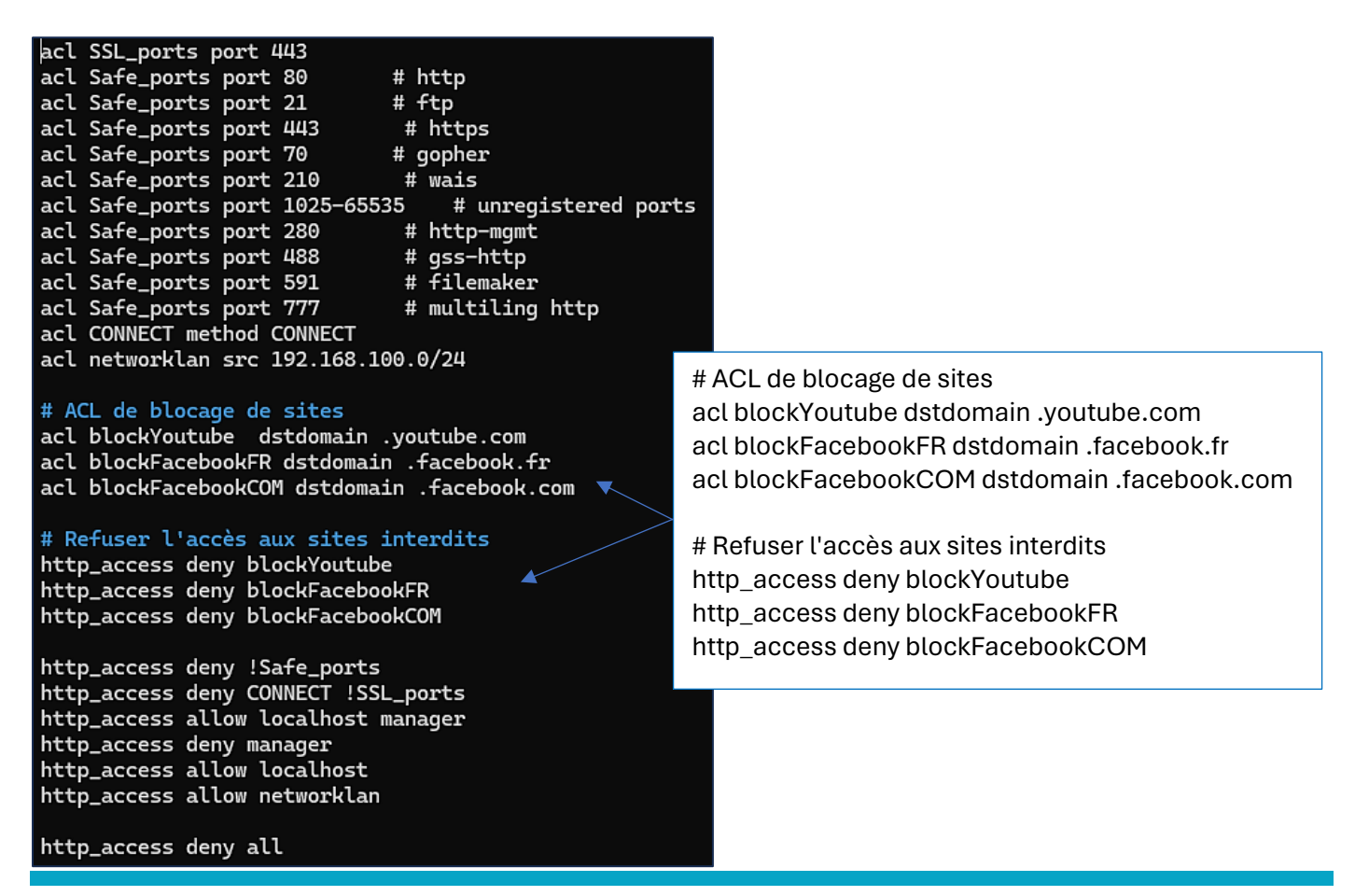

On teste, sur la machine cliente, le blocage de "youtube.com" :

## La connexion a été refusée par le serveur proxy

Une erreur est survenue pendant une connexion à voutube.com.

- · Vérifiez que les paramètres du proxy sont corrects ;
- Contactez votre administrateur réseau pour vous assurer que le serveur proxy fonctionne.

On teste la connexion à Facebook (".fr" et ".com") :

## La connexion a été refusée par le serveur proxy

Une erreur est survenue pendant une connexion à facebook.fr.

- · Vérifiez que les paramètres du proxy sont corrects ;
- Contactez votre administrateur réseau pour vous assurer que le serveur proxy fonctionne.

**Réessayer** 

**Réessayer** 

## La connexion a été refusée par le serveur proxy

Une erreur est survenue pendant une connexion à facebook.com.

- · Vérifiez que les paramètres du proxy sont corrects ;
- Contactez votre administrateur réseau pour vous assurer que le serveur proxy fonctionne.

**Réessayer** 

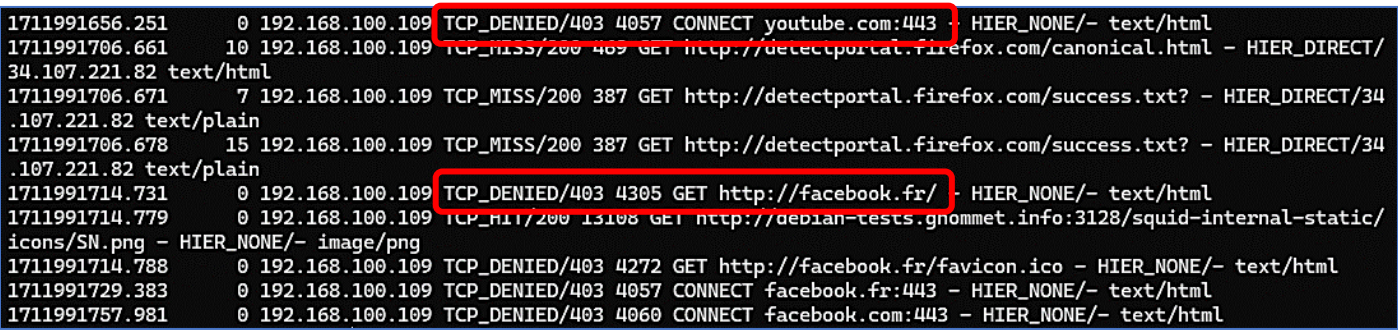

Les "logs" nous indiquent que l'accès a bien été refusé avec l'erreur 403 ("**denied**") :

#### **b) Autoriser l'accès à certains sites en fonction des jours et de l'horaire :**

Squid permet de restreindre l'accès à des sites en fonction des jours et des horaires souhaités. Pour cela, on procède ainsi en éditant le fichier de configuration "**squid.conf**" :

Par exemple, nous souhaitons **accorder l'accès à Facebook uniquement pendant la pause du midi (de 12 h à 14 h) du lundi au vendredi uniquement**. Pour cela, on ajoute 2 nouvelles ACL dans le fichier "**squid.conf**" :

#### **nano /etc/squid/squid.conf**

L'ACL comporte le type "**time**" et indique les jours de la semaine sous la forme "**M T W T F**" avec l'horaire qui est autorisé dans notre cas "**12:00-14:00**" :

**acl FacebookFR\_planning time M T W T F 12:00-14:00 http\_access allow FacebookFR\_planning**

# ACL de blocage de sites acl blockYoutube dstdomain .voutube.com acl blockFacebookFR dstdomain .facebook.fr acl FacebookFR\_planning time M T W T F 12:00-14:00 acl blockFacebookCOM dstdomain .facebook.com # Refuser l'accès aux sites interdits http\_access deny blockYoutube http\_access deny blockFacebookFR http\_access deny blockFacebookCOM # Facebook autorisé de 12 h à 14 h du lundi au vendredi http\_access allow FacebookFR\_planning

On redémarre le proxy (il ne doit pas y avoir d'erreur renvoyée) :

#### **systemctl restart squid**

Compte tenu de l'heure ici (voir en bas à droite : 19 h 40), l'accès à Facebook reste non autorisé :

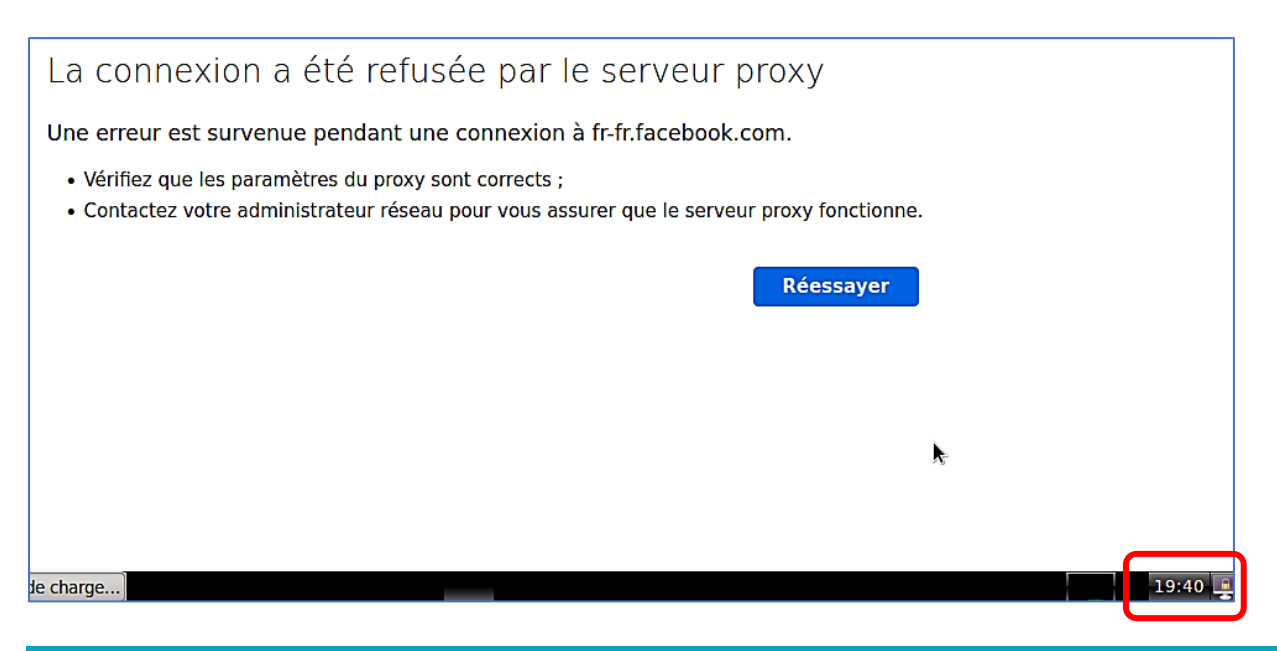

#### **c) Blocage de plusieurs sites listés dans un fichier :**

Il est possible, également, de bloquer plusieurs sites contenus dans un fichier présent dans le répertoire **"/etc/squid"**. Pour cela, effectuez les manipulations suivantes :

• Créez le fichier "**block\_domaines.txt**" dans **"/etc/squid"** :

#### **nano /etc/squid/block\_domaines.txt**

Saisissez, sur une ligne à la fois, les domaines que vous souhaitez interdire :

**tutos-info.fr ndlaprovidence.fr ecoledirecte.com**

- Quittez et sauvegardez le fichier
- Modifiez votre fichier "**squid.conf**" :

#### **nano /etc/squid.conf**

On ajoute l'ACL "**url\_regex -i**" comme ceci :

#### **acl deny\_domain url\_regex -i "/etc/squid/block\_domaines.txt" http\_access deny deny\_domain**

On relance Squid :

#### **systemctl restart squid**

Ici, la connexion [à https://ecoledirecte.com](https://ecoledirecte.com/) a bien été bloquée :

## La connexion a été refusée par le serveur proxy

Une erreur est survenue pendant une connexion à ecoledirecte.com.

- · Vérifiez que les paramètres du proxy sont corrects ;
- · Contactez votre administrateur réseau pour vous assurer que le serveur proxy fonctionne.

#### **Réessayer**

#### **Note :**

*Lorsque l'on met cette l'option "url\_regex" dans une ACL, cela permet de rechercher une chaîne de caractères contenu dans l'URL. À noter : l'url\_regex est sensible à la casse (majuscules / minuscules).*

#### **6 – BLOCAGE DE CERTAINES EXTENSIONS DE FICHIERS**

Il est possible, également, de bloquer certaines extensions de fichiers en créant un fichier dans le répertoire **"/etc/squid"**. Pour cela, effectuez les manipulations suivantes :

• Créez le fichier "**block\_extensions.conf**" dans **"/etc/squid"** :

#### **nano /etc/squid/block\_extensions.conf**

• Saisissez, sur une ligne à la fois, les extensions que vous souhaitez interdire :

**.exec .mp4 .mp3 .zip .pdf** 

- Quittez et sauvegardez le fichier
- Modifiez votre fichier "**squid.conf**" :

#### **nano /etc/squid.conf**

On ajoute l'ACL "**urlpath\_regex -i**" comme ceci :

#### **acl EXTENSIONS urlpath\_regex -i "/etc/squid/block\_extensions.conf" http\_access deny EXTENSIONS**

#### # ACL de blocage des extensions acl EXTENSIONS urlpath\_regex -i "/etc/squid/block\_extensions.conf" http\_access deny EXTENSIONS

On relance Squid :

#### **systemctl restart squid**

On pourrait également procéder ainsi pour bloquer des extensions **".avi**" directement dans le fichier "**squid.conf**" (lignes à ajouter) :

#### **# Bloquer les fichiers AVI**

acl extension\_avi url\_regex –i \.avi\$ http\_access deny extension\_avi

On relance Squid :

#### **systemctl restart squid**

#### **7 – BLOCAGE DE CERTAINS SITES AVEC DES MOTS-CLES**

Il est possible de restreindre l'accès à certains sites avec des mots-clés. Pour cela, procédez ainsi :

• Créez le fichier "**block\_keywords.conf**" dans **"/etc/squid"** :

#### **nano /etc/squid/block\_keywords.conf**

• Saisissez, sur une ligne à la fois, les mots-clés que vous souhaitez interdire :

**adult sexe porn**

- Quittez et sauvegardez le fichier
- Modifiez votre fichier "**squid.conf**" :

#### **nano /etc/squid.conf**

On ajoute l'ACL "**urlpath\_regex -i**" comme ceci :

**acl block\_keywords url\_regex -i "/etc/squid/block\_keywords.conf" http\_access deny block\_keywords**

#### # ACL de blocage de sites par mots-clés acl block\_keywords url\_regex -i "/etc/squid/block\_keywords.conf" http\_access deny block\_keywords

On relance Squid :

#### **systemctl restart squid**

#### **8 – RESTREINDRE L'ACCES A INTERNET**

Il est possible, également, de restreindre l'accès à Internet ajoutant une ACL fichier dans le fichier "**squid.conf**". Pour cela, effectuez les manipulations suivantes :

• Editez le fichier "**squid.conf**" dans **"/etc/squid"** :

#### **nano /etc/squid/squid.conf**

• Saisissez l'ACL suivante, quittez et sauvegardez le fichier :

#### **acl JOURS\_HEURES\_OUVRES time M T W T F 09:00-18:00 http\_access allow JOURS\_HEURES\_OUVRES**

### # ACL d'autorisation Internet (jours ouvrés de la semaine) acl JOURS\_HEURES\_OUVRES time M T W T F 09:00-18:00 http\_access allow JOURS\_HEURES\_OUVRES

On relance Squid :

#### **systemctl restart squid**

La connexion Internet est suspendue en-dehors des heures autorisées :

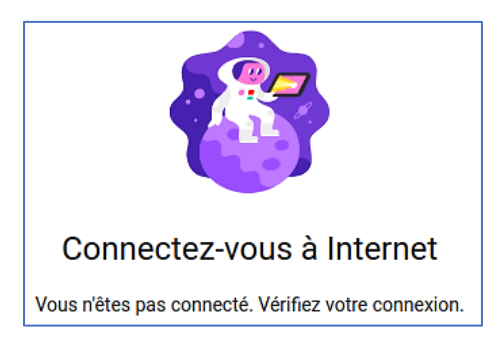